## Département de mathématiques et de génie industriel École Polytechnique de Montréal

## CALCUL SCIENTIFIQUE POUR INGÉNIEURS

Directives : *Ce document contient des exemples de problèmes résolus. Les solutions sont données en mode de cellules dans le fichier* RapportLab0.m *et le fichier* Rapport.html *est le rapport de laboratoire obtenu avec la fonction publish de MATLAB.*

#### Les graphiques

1. Le développement de Taylor de la fonction  $e^x$  autour de  $x = 0$  est donné par :

$$
p_4(x) = 1 + x + \frac{x^2}{2} + \frac{x^3}{6} + \frac{x^4}{24}
$$

On peut aussi obtenir une approximation de la fonction exponentielle *e <sup>x</sup>* à l'aide de la fonction rationnelle:

$$
r(x) = \frac{x^2 + 6x + 12}{x^2 - 6x + 12}
$$

- (a) Tracer sur un même graphique la fonction  $e^x$  et les approximations  $p_4(x)$  et *r*(*x*) sur l'intervalle [ $-\frac{\ln(2)}{2}$  $\frac{(2)}{2}$ ,  $\frac{\ln(2)}{2}$  $\frac{(2)}{2}$ ].
- (b) Tracer sur un même graphique, sur l'intervalle *[*− ln *(*2*)*  $\frac{(2)}{2}$ ,  $\frac{\ln(2)}{2}$  $\frac{(2)}{2}$ ], les fonctions erreurs

$$
e_1(x) = e^x - p_4(x)
$$
 et  $e_2(x) = e^x - r(x)$ .

(c) Commenter les résultats obtenus.

*Indice : Utiliser les commandes* Matlab figure*,* plot*,* exp *,*log *et* abs*.*

# Les fonctions MATLAB

- 2. Soit l'équation  $ax^2 + bx + c = 0$  où *a*, *b* et *c* sont des réels et  $a \neq 0$ . Des racines réelles n'existent que si le discriminant  $\Delta = b^2 - 4ac$  est positif ou nul. Si  $\Delta = 0$ ,<br>on aura la racine double on aura la racine double − *b*  $rac{v}{2a}$ .
	- (a) Écrire une fonction Matlab dans le fichier racines.m avec trois arguments en entrée (les coefficients a, b et c) et un argument en sortie, le vecteur R contenant les deux racines du polynôme. Dans le cas de racines doubles, mettre 2 fois la même valeur dans R. S'il n'y a pas de racines réelles, mettre des NaN dans R.
	- (b) Tester votre fonction avec les valeurs suivantes :

$$
a = 1
$$
,  $b = -2$ ,  $c = 1$ ;  
\n $a = 1$ ,  $b = -3$ ,  $c = 2$ ;  
\n $a = 4$ ,  $b = 0$ ,  $c = 1$ .

# Programmation Matlab, les graphiques et commande **fprintf**

3. Nous cherchons un algorithme pour estimer la valeur de *π*. Une méthode est basée sur le fait que le périmètre d'un cercle de rayon <sup>1</sup> 2 est *π*. Pour estimer la valeur de *π*, il suffit alors d'estimer le périmètre d'un cercle de rayon  $\frac{1}{2}.$  L'idée est donc d'inscrire des polygones réguliers dans le cercle et de calculer le périmètre du polygone.

Par exemple, si on inscrit un carré, on vérifie facilement que le périmètre est 2<sup>√</sup> 2, ce qui est une approximation grossière de *π* (cf. figure 1). En augmentant le nombre de

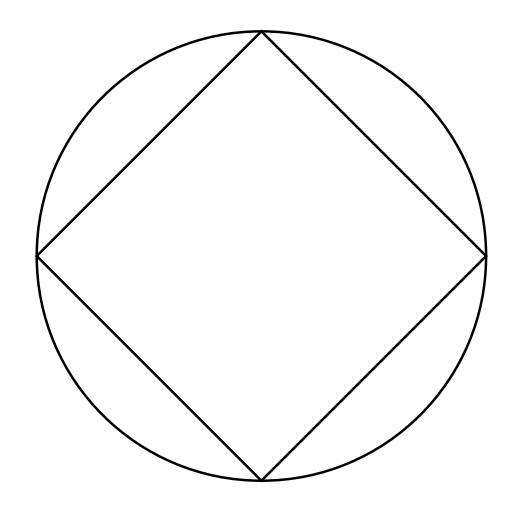

Figure 1: Polygone à quatre côtés inscrit dans le cercle

côtés du polygone, on s'approche de plus en plus du périmètre du cercle et donc de *π*. Nous noterons *p<sup>n</sup>* le périmètre du polygone ayant 2*<sup>n</sup>* côtés (par exemple, √  $p_{\scriptscriptstyle 2}$  = 2 $\sqrt{2}$ ) et on assumera que la formule de récurrence suivante est vraie :

$$
\begin{cases} r_{n+1} = \frac{r_n}{2 + \sqrt{4 - r_n}}; \\ p_{n+1} = 2^n \sqrt{r_{n+1}}, \end{cases} \quad \text{pour} \quad n = 3, 4, ...
$$

où  $r_3 = \frac{2}{2+3}$  $\frac{2}{2+\sqrt{2}}$ .

- (a) Écrire un fichier-m qui tracera le cercle de rayon  $\frac{1}{2}$  ainsi que le polygone inscrit ayant  $2^n$  côtés, pour  $n = 2, 3$  et 4.
- (b) Écrire un fichier-m qui calculera  $p_n$  pour  $n = 4, 5, \ldots, 30$  en utilisant cet algorithme. Imprimer, sous forme d'un tableau (utiliser la commande fprintf) et avec toute la précision disponible, les valeurs de *n*, *p<sup>n</sup>* ainsi que l'erreur absolue commise.
- (c) Trouver le nombre de chiffres significatifs de  $p_{15}$  et  $p_{24}$ .